**Tutoriel: Activation de Cyclone Field** **Carpenter** 

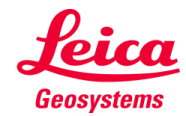

- when it has to be right

Leica Cyclone FIELD 360 communiquera avec Cyclone Cloud pour savoir si l'utilisateur dispose d'un EID valide pour exécuter Cyclone Field.

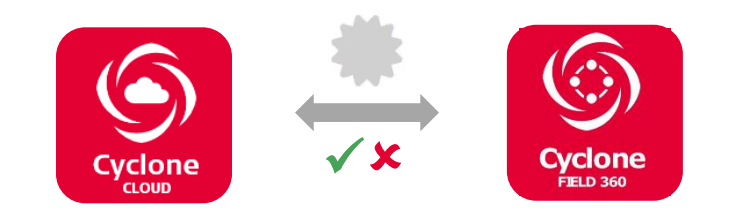

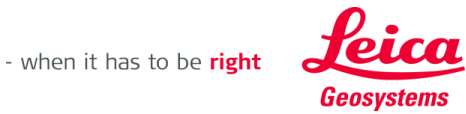

Pour pouvoir exécuter Cyclone FIELD 360, vous devez disposer au moins d'une des licences suivantes, ainsi que d'un contrat de maintenance en cours de validité pour ce produit.

- Cyclone REGISTER permanent + Active CCP
- Cyclone REGISTER 360 permanent + Active CCP
- Cyclone REGISTER 1 yr Subscription
- Cyclone REGISTER 360 1yr Subscription
- Cyclone REGISTER TimeLimited
- Cyclone REGISTER 360 TimeLimited
- Cyclone REGISTER EnterpriseElite
- Cyclone REGISTER 360 EnterpriseElite
- Cyclone REGISTER 15 day Evaluation
- Cyclone REGISTER 360 15 day Evaluation
- Scanning SW Hexagon 1yr Demo
- Scanning SW Dealer 1yr Demo
- Scanning SW, Educational, 1yr
- Scanning SW, Educational, 2yr
- Scanning SW, Educational, 3yr

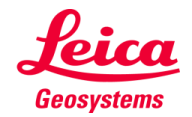

Créez un compte pour Cyclone Cloud via le site [www.cyclone-cloud.com](http://www.cyclone-cloud.com/)

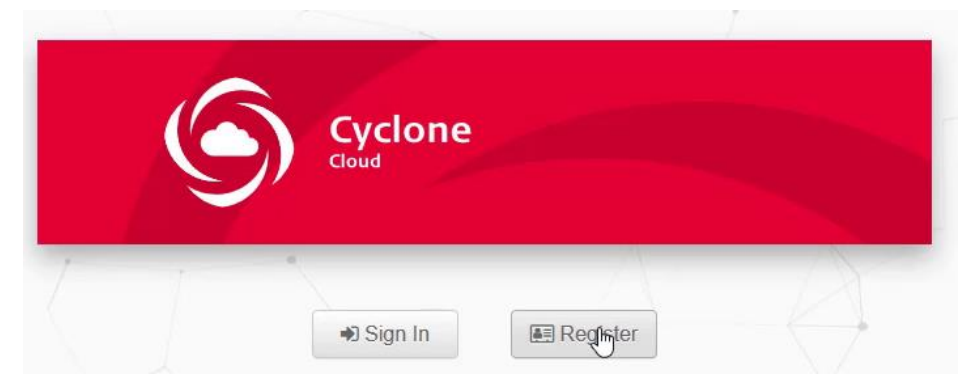

Après un moment, vous recevrez un email avec votre code de confirmation. Vous devez entrer ceci dans Cyclone Cloud pour valider votre compte.

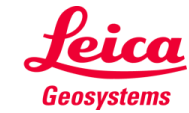

Enregistrez votre licence Cyclone Register ou Reg360 (EID) sur votre compte Cyclone Cloud

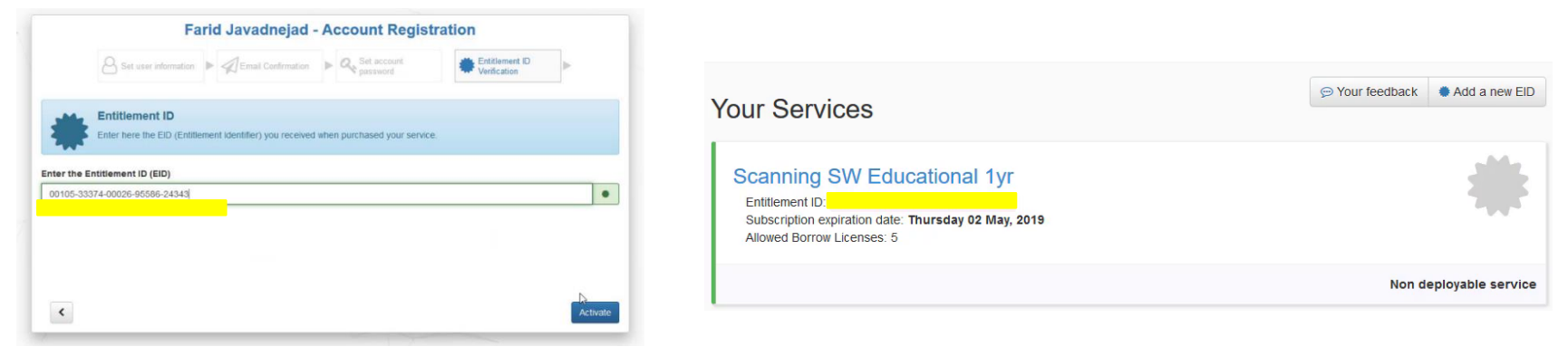

- o Cyclone Cloud n'active pas votre EID; Votre EID doit être activé à l'avance en le saisissant dans CLM Floating sur votre serveur de licences ou votre PC.
- o L'enregistrement de votre EID sur Cyclone Cloud permettra uniquement à Cyclone Field de vérifier si vous disposez d'une licence valide pour exécuter le produit sur votre tablette.
- o Lorsque vous utilisez Cyclone Field, vous pouvez toujours utiliser la licence Cyclone Register ou Reg360 sur votre PC.
- o Vous pouvez ajouter plusieurs EID à 1 compte Cyclone Cloud.

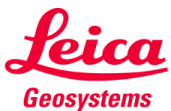

- **EXT** Si vous démarrez l'application Cyclone FIELD 360, elle se connectera via Internet avec Cyclone Cloud.
	- o Pour vous connecter à Cyclone Field 360, vous utilisez les mêmes informations d'identification que celles de Cyclone Cloud.

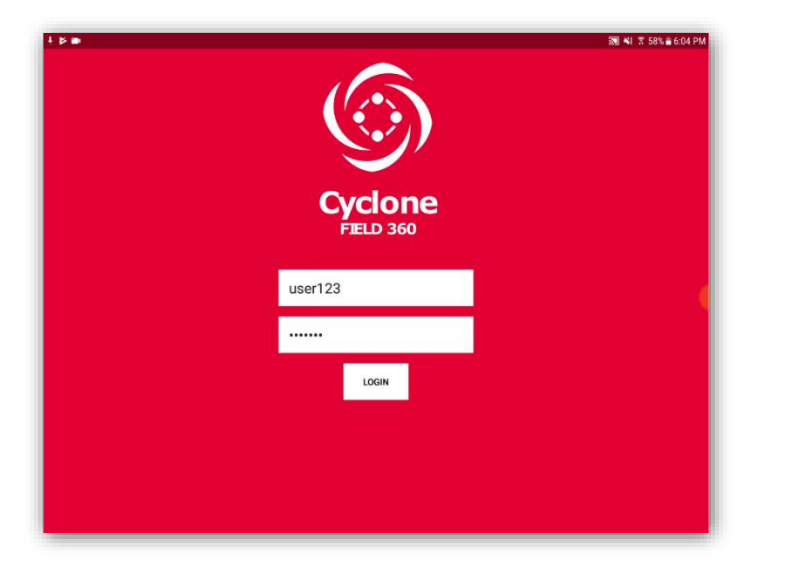

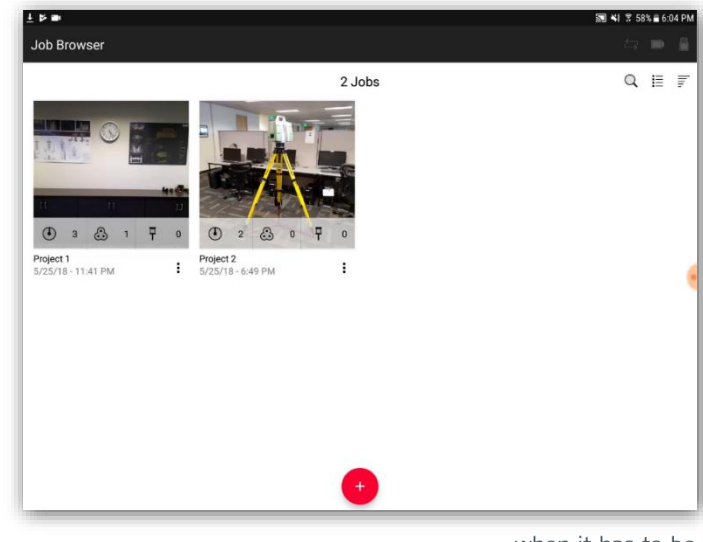

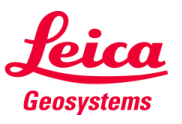

- Si Cyclone Cloud indique que vous avez enregistré un EID valide, Cyclone Field 360 recevra une licence pour 7 jours. Au cours de ces 7 jours, vous devrez vous reconnecter à Internet avec votre tablette et lancer l'application Cyclone Field 360 pour vous assurer que le compteur de la licence Cyclone Field soit remis à 0 et ainsi pouvoir continuer à travailler à nouveau pendant 7 jours sans avoir à vous connecter à Internet.
- Avec chaque EID, vous pouvez activer jusqu'à 5 tablettes différentes avec une licence de Cyclone Field 360. Le nombre de tablettes est suivi via une clé dans Cyclone Cloud.

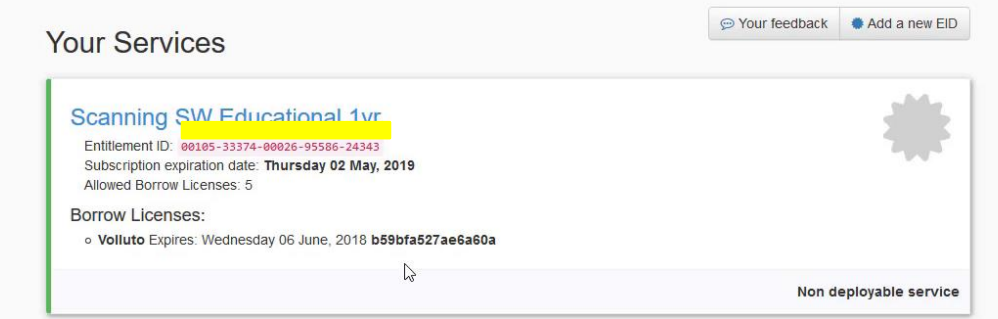

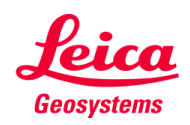

- when it has to be right